# **PENGEMBANGAN FITUR PEGAWAI PADA SISTEM INFORMASI** *E-COMMERCE* **DENGAN** *CODEIGNITER* **DAN** *PATTERN* **HMVC**

# **LAPORAN PRAKTIK KERJA LAPANG**

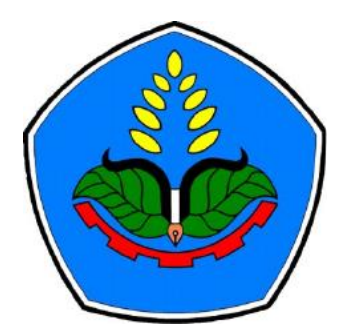

oleh

**Maulidiyawati NIM E31170156**

**PROGRAM STUDI MANAJEMEN INFORMATIKA JURUSAN TEKNOLOGI INFORMASI POLITEKNIK NEGERI JEMBER 2019**

# **PENGEMBANGAN FITUR PEGAWAI PADA SISTEM INFORMASI** *E-COMMERCE* **DENGAN** *CODEIGNITER* **DAN** *PATTERN* **HMVC**

# **LAPORAN PRAKTIK KERJA LAPANG**

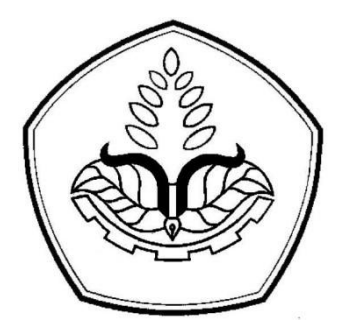

Sebagai salah satu syarat untuk memperoleh gelar Ahli Madya (A.Md.) Di Program Studi Manajemen Informatika Jurusan Teknologi Informasi

oleh

**Maulidiyawati NIM E31170156**

# **PROGRAM STUDI MANAJEMEN INFORMATIKA JURUSAN TEKNOLOGI INFORMASI POLITEKNIK NEGERI JEMBER 2019**

#### KEMENTERIAN RISET, TEKNOLOGI DAN PENDIDIKAN TINGGI POLITEKNIK NEGERI JEMBER

#### **LEMBAR PENGESAHAN**

# PENGEMBANGAN FITUR PEGAWAI PADA SISTEM INFORMASI E-COMMERCE DENGAN CODEIGNETER DAN PATTERN HMVC

Maulidiyawati E31170156

Telah melaksanakan Praktik Kerja Lapang dan dinyatakan Lulus Pada tanggal: 14 Desember 2019

Tim Penilai

**Dosen Pembimbing** 

Aji Seto Arifianto, S.ST, M.T. NIP. 19851128 200812 1 002

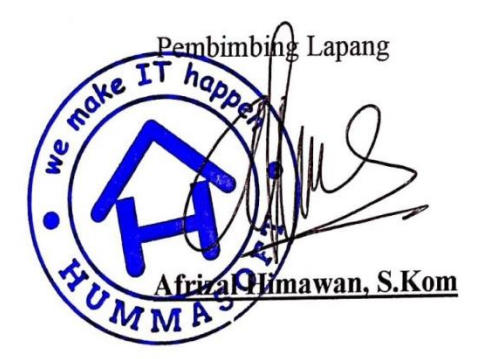

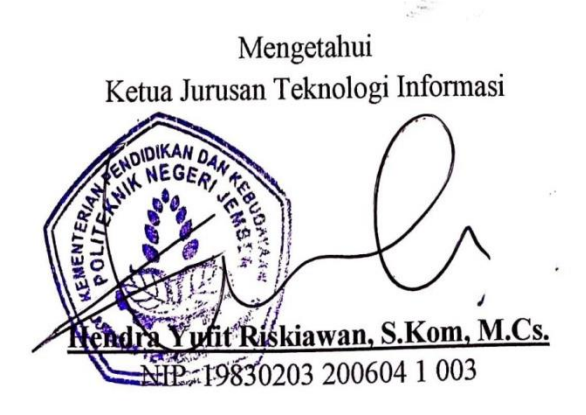

# **PRAKATA**

<span id="page-3-0"></span>Puji syukur atas kehadirat Allah SWT yang telah melimpahkan rahmat, hidayah, serta Ridho-Nya, sehingga penulisan laporan Praktek Kerja Lapang dengan judul **"**Pengembangan Fitur Pegawai Pada Sistem Informasi *E-commerce* Dengan *Codeigniter* dan Pattern HMVC" dapat diselesaikan dengan baik. Praktek Kerja Lapang merupakan salah satu syarat kelulusan dari Politeknik Negeri Jember khususnya Program Studi Manajemen Informatika Jurusan Teknologi Informasi.

Dalam kesempatan ini, penulis menyampaikan rasa terima kasih kepada seluruh pihak yang sudah membantu dengan meliputi :

- 1. Direktur Politeknik Negeri Jember
- 2. Wakil Direktur I Politeknik Negeri Jember
- 3. Wakil Direktur II Politeknik Negeri Jember
- 4. Wakil Direktur III Politeknik Negeri Jember
- 5. Wakil Direktur IV Politeknik Negeri Jember
- 6. Ketua Jurusan Teknologi Informasi
- 7. Ketua Program studi Manajemen Informatika
- 8. Bapak Aji Seto Arifianto, S.ST, M.T selaku Dosen Pembimbing
- 9. Bapak Afrizal Himawan S.Kom selaku Dosen Pembimbing Lapang
- 10. Rekan-rekanku dan semua pihak yang telah ikut membantu dalam pelaksanaan penelitian dan penulisan laporan ini.

Laporan Karya Tulis Ilmiah ini masih kurang sempurna, mengharapkan kritik dan saran yang sifatnya membangun guna perbaikan di masa mendatang. Semoga tulisan ini bermanfaat.

Malang, 14 Desember 2019

Penulis

#### **RINGKASAN**

<span id="page-4-0"></span>**Pengembangan Fitur Pegawai Pada Sistem Informasi** *E-commerce* **Dengan** *Codeigniter* **dan** *Pattern* **HMVC,** Maulidiyawati, E31170156, Tahun 2019, Teknologi Informasi, Politeknik Negeri Jember, Aji Seto Arifianto, S.ST, M.T (Pembimbing) dan Afrizal Himawan, S.Kom (Pembimbing Lapang).

Teknologi internet merupakan salah satu bidang yang mengalami perkembangan yang sangat pesat. Telah banyak sektor yang menerapkan teknologi ini salah satunya dalam bidang perdagangan muncul perdagangan dengan internet sebagai sarana utama, yaitu *e-commerce* dimana mulai dari cara beriklan, cara jual beli, cara berinteraksi antar manusia dapat dilakukan dengan mudah. Dengan adanya *e-commerce* ini telah membuat banyak perubahan terhadap perubahan proses jual beli. Jika dalam melakukan transaksi jual beli secara nyata, pembeli harus bertemu dengan penjual, tetapi pada *e-commerce* sudah tidak diperlukan untuk bertemu lagi, bahkan penjualpun dapat melakukan penjualan jarak jauh tanpa harus bertemu langsung dan khawatir akan kerugian yang akan didapatkan. Berdasarkan permasalahan tersebut, maka dibuatlah Pengembangan Fitur Pegawai Pada Sistem Informasi *E-commerce* dengan *Codeigniter* dan *Pattern* HMVC. Sehingga penjual akan lebih mudah dalam melayani dan memberikan informasi kepada *customer* secara online. Dengan banyaknya *e-commerce* diharapkan dapat meningkatkan pelayanan dalam bentuk informasi akan produk yang ditawarkan.

# **DAFTAR ISI**

<span id="page-5-0"></span>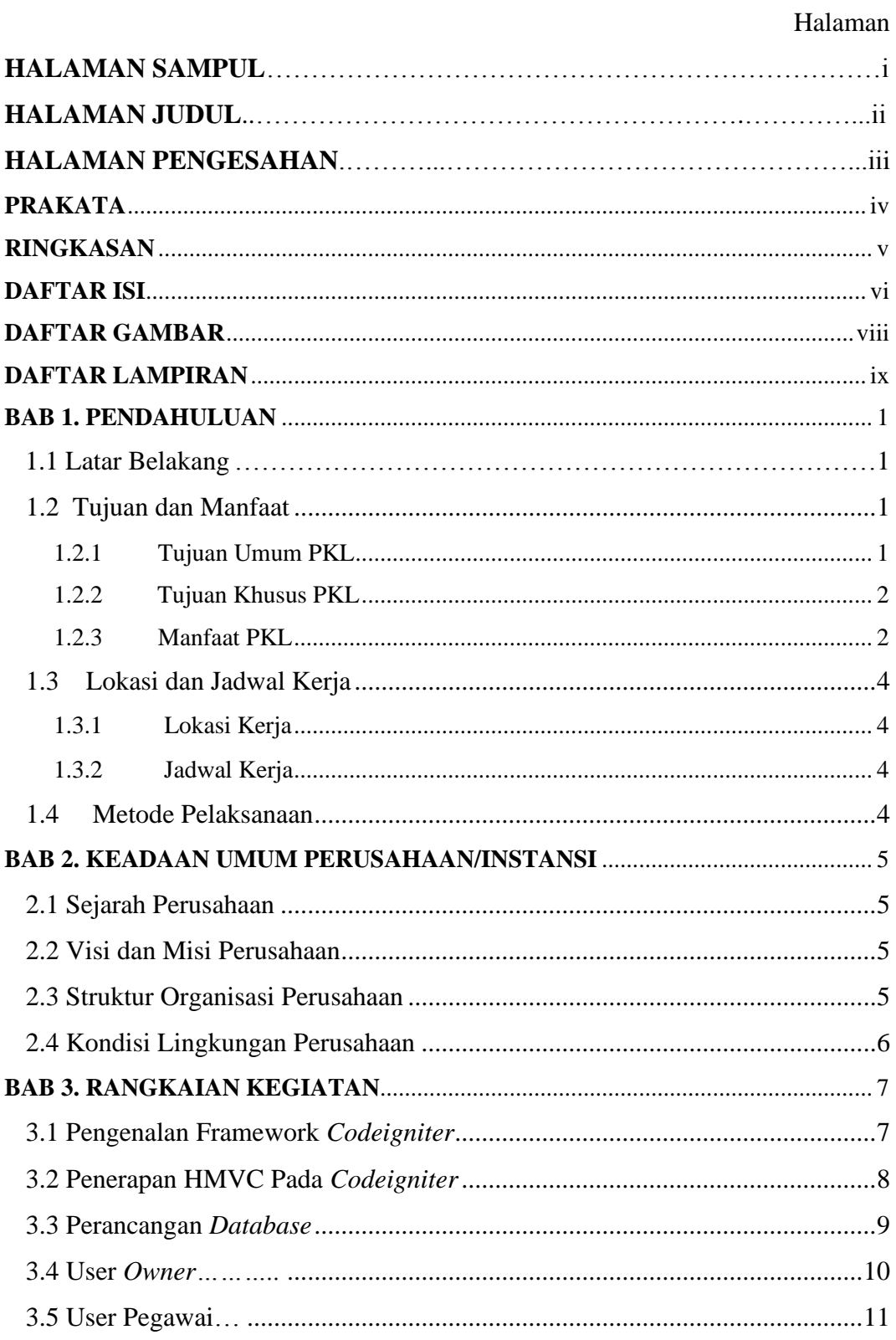

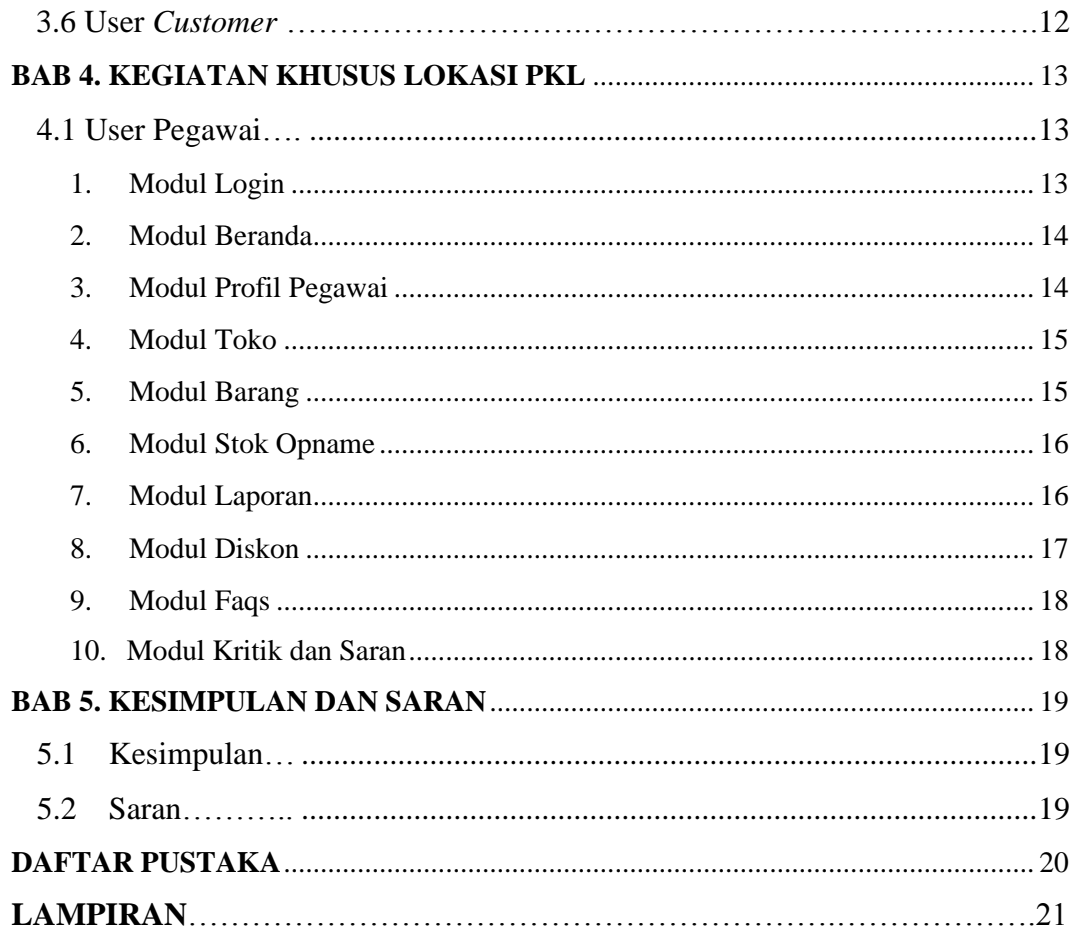

# **DAFTAR GAMBAR**

# Halaman

<span id="page-7-0"></span>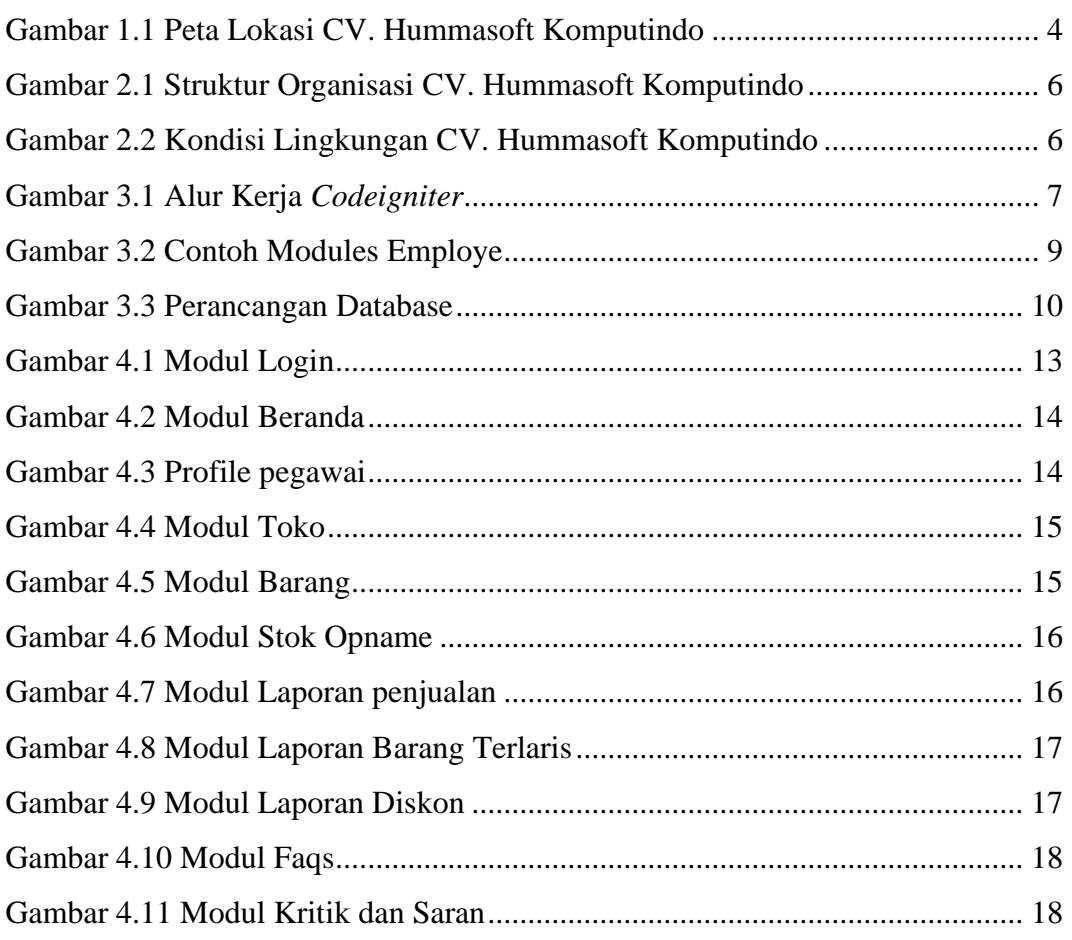

# **DAFTAR LAMPIRAN**

### Halaman

<span id="page-8-0"></span>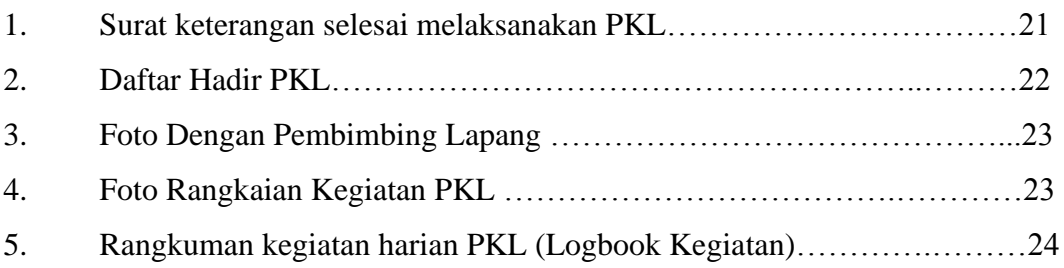

#### **BAB 1. PENDAHULUAN**

#### <span id="page-9-1"></span><span id="page-9-0"></span>**1.1 Latar Belakang**

Beberapa tahun terakhir ini perkembangan teknologi informasi berkembang sangat pesat sehingga mengubah paradigma masyarakat dalam mencari sumber informasi yang sekarang tidak lagi terbatas paa informasi media cetak, radio, dan televisi, tetapi juga melalui koneksi internet. Melalui internet kita bertukar informasi dengan siapa saja, kapanpun kita mau dan dimanapun kita berada. Dengan dampak yang seperti ini, banyak aspek yang terkena dampaknya, salah satunya dunia perdagangan.

Perdagangan secara konvensional mengharuskan penjual bertemu dengan pembeli dalam suatu tempat dan melakukan tranksaksi jual beli di tempat tersebut. Dengan perkembangan teknologi saat ini cara lama seperti itu mulai ditinggalkan. Inovasi di dalam dunia perdagangan telah bermunculan, salah satunya adalah *ecommerce*. Dengan adanya *e-commerce* kita dapat melakukan transaksi jual beli dengan lebih mudah karena tranksaksi jual beli kita secara online dan tidak terbatas oleh tempat.

Tujuan dari Pengembangan Fitur Pegawai Pada Sistem Informasi *Ecommerce* dengan *Codeigniter* dan *Pattern* HMVC ini membantu mempermudah baik bagi pihak toko dalam mengelola transaksi penjualan produk maupun pelanggan dalam melakukan pemesanan produk dengan memanfaatkan media internet sehingga dapat bekerja secara efektif dan efisien sehingga target penjualan dapat berkembang. Kesimpulan yang dapat diambil adalah internet merupakan sebuah media yang dapat membantu dan mendukung dalam pengembangan bisnis.

## <span id="page-9-2"></span>**1.2 Tujuan dan Manfaat**

## <span id="page-9-3"></span>**1.2.1 Tujuan Umum PKL**

Tujuan Praktek Kerja Lapang (PKL) secara umum adalah:

- a. Meningkatkan pengetahuan dan keterampilan serta pengalaman kerja bagi mahasiswa mengenai kegiatan perusahaan/ industri / instansi dan/atau unit bisnis strategis lainya yang layak dijadikan tempat PKL.
- b. Melatih mahasiswa agar lebih kritis terhadap perbedaan atau kesenjangan (gap) yang mereka jumpai di lapangan dengan yang diperoleh di bangku kuliah.
- c. Mahasiwa diharapkan mampu untuk mengembangankan keterampilan tertentu yang tidak diperoleh di kampus serta mampu mengembangkan wawasan dan pengalaman dalam melakukan pekerjaan yang sesuai dengan keahlian yang dimiliki.

### <span id="page-10-0"></span>**1.2.2 Tujuan Khusus PKL**

Tujuan Praktek Kerja Lapang (PKL) secara khusus adalah:

- a. Melatih para mahasiswa mengerjakan pekerjaan lapangan, dan sekaligus melakukan serangkaian keterampilan yang sesuai dengan bidang keahliannya mengikuti perkembangan Ilmu Pengetahuan Teknologi.
- b. Menambahkan kesempatan bagi mahasiswa memantapkan keterampilan dan pengetahuannya untuk menambah kepercayaan dan kematangan dirinya.
- c. Melatih para mahasiswa berfikir kritis dan menggunakan daya nalarnya dengan cara memberi komentar logis terhadap kegiatan yang dikerjakan dalam bentuk laporan kegiatan yang sudah dibakukan.
- d. Meningkatkan kepahaman mahasiswa terhadap sikap tenaga kerja didalam melaksanakan dan mengembangkan teknik-teknik tertentu serta alasanalasan rasional dalam menerapkan teknik-teknik tersebut.

# <span id="page-10-1"></span>**1.2.3 Manfaat PKL**

Manfaat Praktik Kerja Lapang (PKL) adalah sebagai berikut:

#### **a. Manfaat untuk mahasiswa**

- 1) Mahasiswa terlatih untuk mengerjakan pekerjaan lapangan dan sekaligus melakukan serangkaian keterampilan yang sesuai dengan bidang keahliannya.
- 2) Mahasiswa memperoleh kesempatan untuk memantapkan keterampilan dan pengentahuannya sehingga kepercayaan dan kematangan dirinya akan semakin meningkat.
- 3) Mahasiswa terlatih untuk berfikir kritis dan menggunakan daya nalarnya dengan cara memberi komentar logis terhadap kegiatan yang dikerjakan dalam bentuk laporan kegiatan yang sudah dibakukan.
- 4) Menumbuhkan sikap kerja mahasiswa berkarakter.

### **b. Manfaat untuk Polije**

- 1) Mendapatkan informasi atau gambaran perkembangan Ilmu Pengetahuan Teknologi yang diterapkan di industry / instansi untuk menjaga mutu dan relevansi kurikulum.
- 2) Untuk memperkenalkan instansi pendidikan Program Studi Manajemen Informatika, Jurusan Teknologi Informasi, Politeknik Negeri Jember kepada Hummasoft Komputindo yang membutuhkan lulusan Jurusan Teknologi Informasi Politeknik Negeri Jember.
- 3) Membuka peluang kerjasama yang lebih intensif pada kegiatan Tridharma.

### **c. Manfaat untuk lokasi PKL**

- 1) Sebagai sarana kerjasama antara perusahaan dengan Jurusan Teknologi Informasi Politeknik Negeri Jember di masa yang akan datang.
- 2) Membantu Hummasoft Komputindo dalam menyelesaikan permasalahan yang ada pada bidang teknologi informasi.

### <span id="page-12-0"></span>**1.3 Lokasi dan Jadwal Kerja**

## <span id="page-12-1"></span>**1.3.1 Lokasi Kerja**

Pelaksanaan Praktek Kerja Lapang (PKL) ini dilaksanakan di Hummasoft Komputindo, pada tanggal 16 September 2019 sampai dengan 14 Desember 2019.Lokasi kegiatan praktek kerja lapang adalah pada Hummasoft Komputindo yang berada di Perum Permata Regency 1 Blok 10/28, Perun Gpa, Ngijo, Kec. Karang Ploso, Malang, Jawa Timur 65152. Berikut merupakan peta lokasi pelaksanaan Praktek Kerja lapang (PKL).

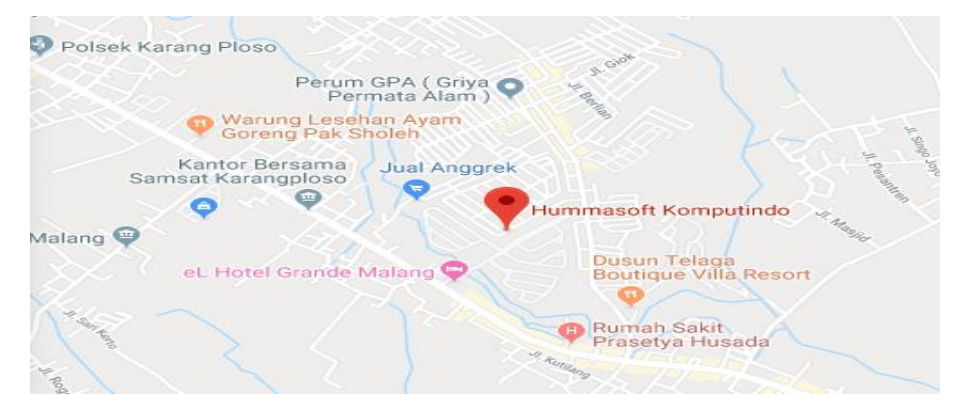

Gambar 1.1 Peta Lokasi CV. Hummasoft Komputindo

### <span id="page-12-4"></span><span id="page-12-2"></span>**1.3.2 Jadwal Kerja**

 Praktek Kerja Lapang (PKL) ini dilaksanakan pada tanggal 16 September 2019 sampai tanggal 05 Januari 2020. PKL dilakukan pada hari kerja kantor yaitu setiap hari senin sampai hari jum'at mulai pukul 08.00 WIB - 17.00 WIB.

#### <span id="page-12-3"></span>**1.4 Metode Pelaksanaan**

Metode yang digunakan dalam pelaksanaan Praktek Kerja Lapang ini adalah metode studi literatur dan diskusi dilakukan antara mahasiswa dengan pembimbing lapang mengenai perancangan dan pembangunan aplikasi yang dibuat. Untuk mendokumentasikan aktifitas atau kegiatan kegiatan sehari-hari di tempat praktek kerja lapang, menggunakan buku BKPM dari Politeknik Negeri Jember.

# **BAB 2. KEADAAN UMUM PERUSAHAAN/INSTANSI**

#### <span id="page-13-1"></span><span id="page-13-0"></span>**2.1 Sejarah Perusahaan**

CV. Hummasoft Komputindo merupakan sebuah perusahaan yang bergerak dibidang IT (Information Technology) yang memiliki beberapa divisi layanan, diantaranya: *Software Development* (Website *Application*, Desktop *Application*, and *Mobile Application*), IT *Course*, IT *Training*, IT *Research*, and IT *Services*. Hummasoft berdiri sejak 21 Mei 2013. Perusahaan Hummasoft ini dibawah naungan badan usaha yang bernama Hummasoft Komputindo. Proyek-proyek perangkat lunak yang telah dikerjakan oleh perusahaan kami ini dalam lingkup perorangan, perusahaan, instansi sekolah, bahkan lembaga pemerintahan. Hummasoft dikelola oleh orang-orang yang sudah berkompeten dan berpengalaman dibidangnya.

### <span id="page-13-2"></span>**2.2 Visi dan Misi Perusahaan**

Visi dan Misi CV. Hummasoft Komputindo sebagai berikut:

#### ❖ **Visi Perusahaan**

Menjadi perusahaan penyedia jasa *software development* yang terkemuka.

#### ❖ **Misi Perusahaan**

- a. Meningkatkan profesionalitas SDM.
- *b.* Menjalin hubungan baik dengan rekan pemerintah setempat dan *customer*
- c. Melahirkan produk-produk terupdate sesuai kebutuhan masyarakat.

# <span id="page-13-3"></span>**2.3 Struktur Organisasi Perusahaan**

Struktur organisasi CV. Hummasoft Komputindo sebagai berikut:

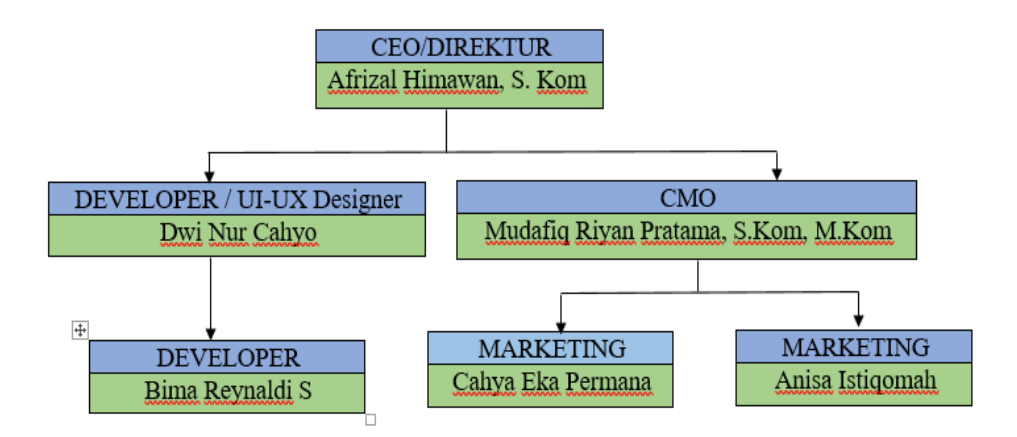

Gambar 2.1 Struktur Organisasi CV. Hummasoft Komputindo

#### <span id="page-14-1"></span><span id="page-14-0"></span>**2.4 Kondisi Lingkungan Perusahaan**

CV. Hummasoft Komputindo berlokasi di Perum Permata Regency 1 Blok 10/28, Perun Gpa, Ngijo, Kec. Karang Ploso, Malang, Jawa Timur 65152. Kondisi lingkungannya cukup bagus, dan nyaman. Sehingga membuat pekerja dan anak magang lebih terbuka untuk share ilmu dan pengalaman yang diperoleh. Pekerja yang ada di CV. Hummasoft ini terdapat 5 orang pekerja. Pekerja di CV. Hummasoft Komputindo sangat ramah dan saling membantu antar pekerja ataupun anak magang ketika memiliki permasalahan pada proyek yang dikerjakan.

<span id="page-14-2"></span>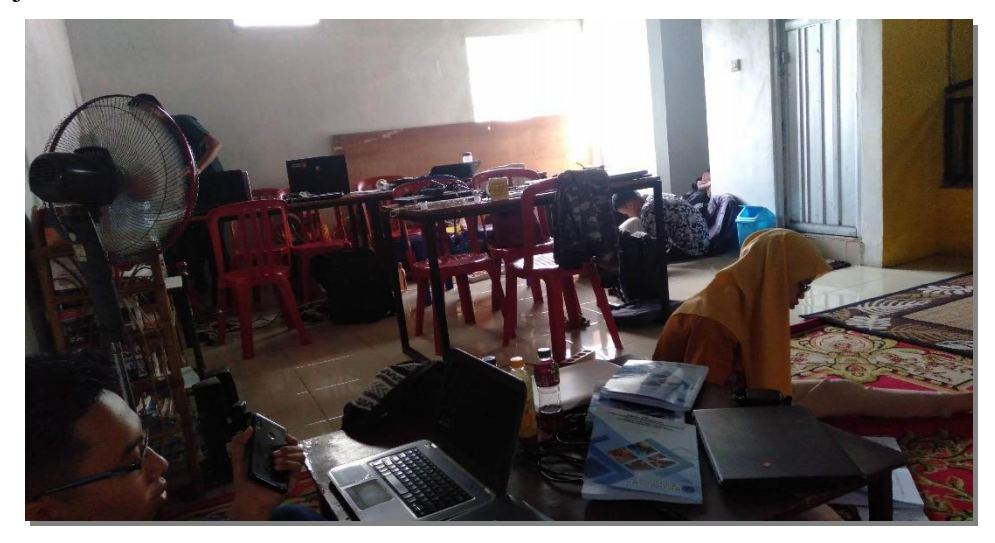

Gambar 2.2 Kondisi Lingkungan CV. Hummasoft Komputindo

#### **BAB 3. RANGKAIAN KEGIATAN**

<span id="page-15-0"></span>Kegiatan yang dilakukan pada saat Praktek Kerja Lapang di CV. Hummasoft Komputindo adalah mempelajari tentang cara membuat suatu website baik Frontend maupun Backend. Dalam kegiatan PKL ini terdapat enam pokok bahasan utama pada Penerapan Framework *Codeigniter* dengan Metode HMVC pada pembuatan Sistem Informasi *E-Commerce* Berbasis Web yaitu: Pengenalan *Codeigniter*, Penerapan HMVC pada *Codeigniter*, Perancangan *Database*, User *Owner*, User Pegawai, User *Customer* yang akan dijelaskan sebagai berikut:

#### <span id="page-15-1"></span>**3.1 Pengenalan Framework** *Codeigniter*

Framework merupakan kumpulan dari fungsi-fungsi/prosedur-prosedur dan class-class untuk tujuan tertentu yang sudah siap digunakan, sehingga Mempercepat dan mempermudah dalam pembangunan sebuah aplikasi web.Pada umumnya framework menyediakan fasilitas-fasilitas yang umum dipakai sehingga kita tidak perlu membangun dari awal (misalnya validasi, ORM, pagination, multiple database, scaffolding, pengaturan *session*, error handling, dll.*Framework* yang digunakan pada sistem informasi *e-commerce* ini adalah *Codeigniter. Codeigniter* merupakan salah satu *framework* yang digunakan untuk membuat sebuah website dengan bahasa pemrograman PHP.Pada *codeigniter* digunakan untuk membangun aplikasi php dinamis yang bersifat open source. Berikut merupakan alur kerja *codeigniter.*

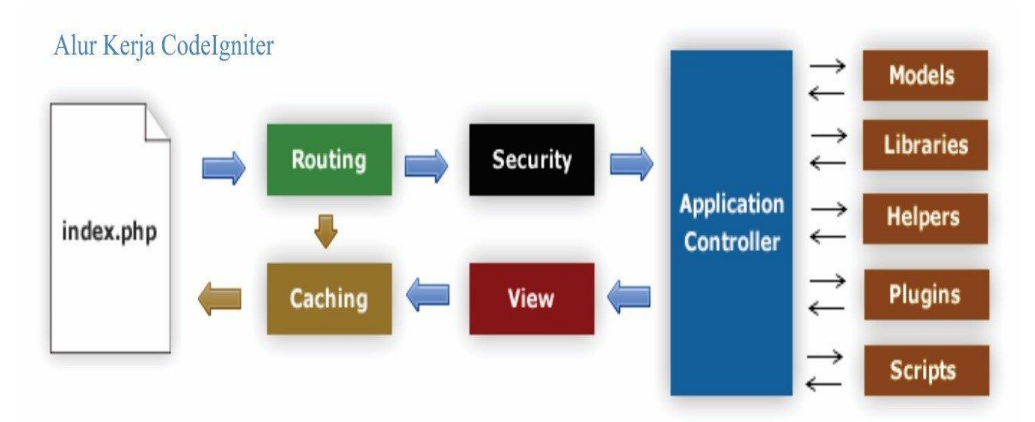

<span id="page-15-2"></span>Gambar 3.1 Alur Kerja *Codeigniter*

Berdasarkan Gambar 3.1 berikut merupakan penjabaran dari setiap alur kerja dari *Codeigniter* :

- **Index.php**: Index.php disini berfungsi sebagai file pertama dalam program yang akan dibaca oleh program.
- **The Router**: Router akan memeriksa HTTP *request* untuk menentukan hal apa yang harus dilakukan oleh program.
- **Cache File**: Apabila dalam program sudah terdapat "*cache* file" maka file tersebut akan langsung dikirim ke browser. File cache inilah yang dapat membuat sebuah website dapat di buka dengan lebih cepat. *Cache* file dapat melewati proses yang sebenarnya harus dilakukan oleh program *codeigniter*.
- **Security**: Sebelum file controller di load keseluruhan, HTTP request dan data yang disubmit oleh user akan disaring terlebih dahulu melalui fasilitas security yang dimiliki oleh *codeigniter*.
- **Controller**: *Controller* akan membuka file model, *core libraries*, *helper* dan semua resources yang dibutuhkan dalam program tersebut.
- **View**: Hal yang terakhir akan dilakukan adalah membaca semua program yang ada dalam view file dan mengirimkannya ke browser supaya dapat dilihat. Apabila file view sudah ada yang di "*cache*" maka file view baru yang belum ter-cache akan mengupdate file view yang sudah ada.

#### <span id="page-16-0"></span>**3.2 Penerapan HMVC Pada** *Codeigniter*

*Hierarchical* Model View *Controller* (HMVC) merupakan versi pengembangan dari *design pattern* dari Model *View Controller* (MVC) sebagai *software development* yang saat ini banyak digunakan dalam mengembangkan aplikasi web. fungsi HMVC adalah membuatkan satu Modules untuk beberapa MVC, misalkan kita membuat Modules Beranda\_*customer,* didalam Module Beranda\_*customer* kita bisa membuat Model, Views, dan *Controllers* atau (MVC). Jadi, kita tidak lagi terpaku dengan MVC bawaan *framework* tersebut, karena kita sudah bisa membuat MVC sendiri di dalam setiap modules nya , jika rekan-rekan masih bingung dengan penjelasanya, bisa lihat skema gambar HMVC di bawah ini.

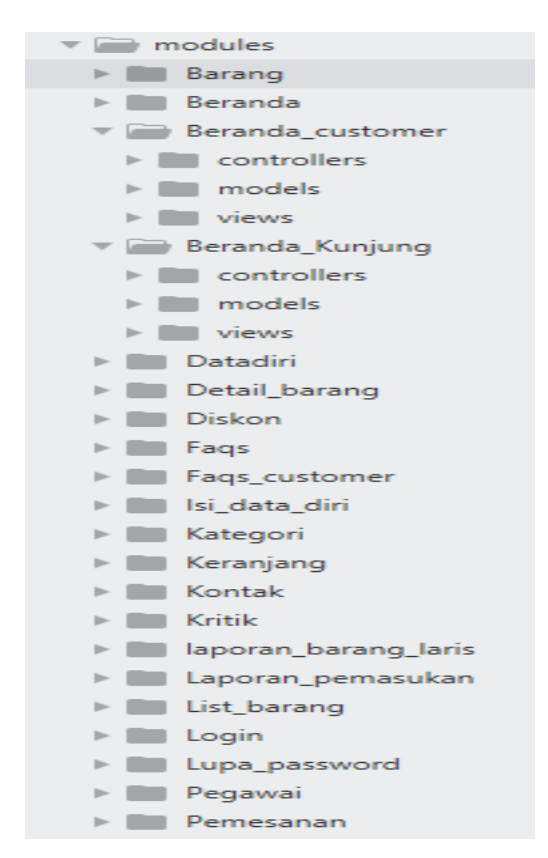

Gambar 3.2 Contoh Modules Employe

#### <span id="page-17-1"></span><span id="page-17-0"></span>**3.3 Perancangan Database**

Pengembangan fitur *customer* pada sistem informasi *e-commerce* merupakan aplikasi untuk proses bisnis yang menghubungkan perusahaan, konsumen, dan pegawai tertentu melalui transaksi elektronik dan perdagangan barang, pelayanan, dan informasi yang dilakukan secara elektronik. Sistem ini didukung dengan *database* yang akan membantu kinerja toko yang lebih cepat, efektif dan efisien. Pelanggan dapat mengakses dengan cepat informasi pembelian yang telah dilakukan karena data disimpan di dalam *database*. *Database* yang dibuat diberi nama *db\_commerce* yang memiliki 19 tabel diantaranya bisa kita lihat pada Gambar 3.3.

|   | Table 4          | <b>Action</b>                                                                      | <b>Rows</b><br>(c) Type | Collation                           | <b>Size</b> | Overhead |
|---|------------------|------------------------------------------------------------------------------------|-------------------------|-------------------------------------|-------------|----------|
|   | barang           | ■ Browse Mi Structure → Search 7-i Insert ■ Empty ● Drop                           |                         | 3 InnoDB latin1_swedish_ci          | 16 KiB      |          |
|   | customer         | <b>Browse M</b> Structure & Search <b>The Insert Company Of Drop</b>               |                         | 1 InnoDB latin1 swedish_ci          | 16 KiB      |          |
|   | detail pemesanan | Browse Mass Structure & Search The Insert Mass Empty O Drop<br>T.                  |                         | 6 InnoDB latin1_swedish_ci          | 16 KiB      |          |
| П | diskon           | <b>Browse A</b> Structure & Search <b>7</b> i Insert <b>Example 2</b> Drop         |                         | 2 InnoDB latin1 swedish_ci          | 16 KiB      |          |
|   | faqs             | ■ Browse Mi Structure ● Search The Insert ■ Empty ● Drop                           |                         | 1 InnoDB latin1_swedish_ci          | 16 KiB      |          |
| П | foto b           | <b>Browse M</b> Structure & Search <b>The Insert Company Of Drop</b><br>$\sqrt{2}$ |                         | 9 InnoDB latin1 swedish ci          | 16 KiB      |          |
|   | gambar_cus       | ■ Browse Mi Structure → Search The Insert ■ Empty ● Drop                           |                         | @ InnoDB latin1_swedish_ci          | 16 KiB      |          |
| П | info             | <b>Exercise Exercise Exercise Search 3-c Insert De Empty ● Drop</b>                |                         | 1 InnoDB latin1 swedish_ci          | 16 KiB      |          |
|   | kategori         | ■ Browse M Structure → Search 7-i Insert ■ Empty ● Drop                            |                         | 3 InnoDB latin1_swedish_ci          | 16 KiB      |          |
|   | keranjang        | <b>Browse</b> M Structure & Search <b>The Insert ME</b> Empty O Drop<br>$\sqrt{2}$ |                         | 4 InnoDB latin1 swedish_ci          | 16 KiB      |          |
|   | kritik           | ■ Browse Mi Structure ● Search Wai Insert ■ Empty ● Drop                           |                         | 1 InnoDB latin1 swedish ci          | 16 KiB      |          |
|   | pegawai          | <b>Browse</b> M Structure & Search <b>The Insert Company Of Drop</b>               |                         | 2 InnoDB latin1_swedish_ci          | 32 KiB      |          |
|   | pemesanan        | ■ Browse Mai Structure ● Search Mai Insert ■ Empty ● Drop                          |                         | 2 InnoDB latin1 swedish ci          | 16 KiB      |          |
|   | penilaian        | <b>Browse M</b> Structure & Search <b>The Insert Company O</b> Drop                |                         | 1 InnoDB latin1 swedish ci          | 16 KiB      |          |
|   | status pem       | ■ Browse M Structure → Search 7-i Insert ■ Empty ● Drop                            |                         | ø InnoDB latin1 swedish ci          | 16 KiB      |          |
|   | stok opname      | <b>Browse</b> Structure Search <b>Re</b> Insert <b>Reference Of Drop</b><br>57     |                         | ø InnoDB latin1_swedish_ci          | 16 KiB      |          |
|   | tb_login         | ■ Browse M Structure Search Ni Insert ■ Empty ● Drop<br>5.7                        |                         | 3 InnoDB latin1_swedish_ci          | 16 KiB      |          |
| П | tokens           | Browse V Structure & Search 7-c Insert R Empty O Drop                              |                         | ø InnoDB latin1_swedish_ci          | 16 KiB      |          |
|   | transaksi        | Browse M Structure & Search 7 i Insert M Empty O Drop                              |                         | 0 InnoDB latin1 swedish ci          | 16 KiB      |          |
|   | 19 tables        | Sum                                                                                |                         | 39 InnoDB latin1 swedish ci 320 KiB |             | 0 B      |

Gambar 3.3 Perancangan Database

### <span id="page-18-1"></span><span id="page-18-0"></span>**3.4 User** *Owner*

Pengembangan Fitur *Owner* Pada Sistem Informasi *E-Commerce* dengan *Codeigniter* dan *Pattern* HMVC yang didalamnya terdiri dari beberapa fitur yaitu: Login, Register *Owner*, Pengisian Data Diri Pegawai, Lupa Password, Beranda, Inputan Profile Toko, Data Barang, Stok *Opname*, Inputan Kategori, Data Pegawai, Laporan Penjualan, Laporan Barang Laris, Kritik dan Saran, Faqs, Transaksi Pemesanan dan Inputan Diskon. Pembuatan fitur ini menerapkan *Hierarchical* Model View *Controller* yang menjadikan tiap fitur atau beberapa fitur dijadikan beberapa modul. Fitur ini dikelompokkan berdasarkan beberapa modul diantaranya, Modul Login, Modul Register, Modul Data Pegawai, Modul

Lupa Password, Modul Beranda, Modul Toko, Modul Barang, Modul Stok Opname, Modul Laporan Barang Laris dan Penjualan, Modul Kategori, Modul Pegawai, Modul Transaksi, Modul Diskon, Modul Faqs dan Modul Kritik dan Saran.

Pertama hal yang dilakukan dalam merancang sebuah website adalah membuat sebuah desain awal berupa mockup. Mockup merupakan rancangan desain awal sebelum membuat rancangan desain ke dalam bentuk kode program. Kami membuat mockup menggunakan *software Adobe XD*. Setelah selesai rancangan tersebut kami implementasikan kedalam bentuk kode program yang nantinya dapat diakses pada website, dalam hal ini bahasa pemrograman yang digunakan adalah PHP dengan *database* dari Mysql dan menggunakan *Framework Codeigniter*.

### <span id="page-19-0"></span>**3.5 User Pegawai**

Pengembangan Fitur *Pegawai* Pada Sistem Informasi *E-Commerce* dengan *Codeigniter* dan *Pattern* HMVC yang didalamnya terdiri dari beberapa fitur yaitu: Login, Beranda, Profile Toko, Data Barang, Stok Opname, Laporan Penjualan, Laporan Barang Laris, Kritik dan Saran, Faqs dan Diskon. Pembuatan fitur ini menerapkan Hierarchical Model View *Controller* yang menjadikan tiap fitur atau beberapa fitur dijadikan beberapa modul. Fitur ini dikelompokkan berdasarkan beberapa modul diantaranya, Modul Login, Modul Beranda, Modul Toko, Modul Barang, Modul Stok *Opname*, Modul Laporan Barang Laris dan Penjualan, Modul Diskon, Modul Faqs dan Modul Kritik dan Saran.

Pertama hal yang dilakukan dalam merancang sebuah website adalah membuat sebuah desain awal berupa mockup. Mockup merupakan rancangan desain awal sebelum membuat rancangan desain ke dalam bentuk kode program. Kami membuat mockup menggunakan *software Adobe XD*. Setelah selesai rancangan tersebut kami implementasikan kedalam bentuk kode program yang nantinya dapat diakses pada website, dalam hal ini bahasa pemrograman yang digunakan adalah PHP dengan *database* dari Mysql dan menggunakan *Framework Codeigniter*.

#### <span id="page-20-0"></span>**3.6 User** *Customer*

Pengembangan Fitur *Customer* Pada Sistem Informasi *E-Commerce* dengan *Codeigniter* dan *Pattern* HMVC yang didalamnya terdiri dari beberapa fitur yaitu: Login, Register, Beranda Kunjung, Beranda *Customer*, Profile (Akun), List Data Barang, Detail Barang, Keranjang, Pemesanan, Pesan, Faqs, Kontak, Tentang, Ganti *Password*, Penilaian Pelanggan, Data Pengiriman. Pembuatan fitur ini menerapkan *Hierarchical* Model View *Controller* yang menjadikan tiap fitur atau beberapa fitur dijadikan beberapa modul. Fitur ini dikelompokkan berdasarkan beberapa modul diantaranya, Modul *Template*, Modul Beranda Kunjung, Modul Beranda *Customer,* Modul Keranjang, Modul List Barang, Modul Pemesanan, Modul Penilaian, Modul Data Diri, Modul Profile, Modul Faqs *Customer*, Modul Kontak, Modul Tentang, dan Modul Detail Barang.

Hal pertama yang harus dilakukan adalah dimulai dengan merancang sebuah gambaran pada tampilan website berupa desain. Dimulai dengan merancang sebuah tampilan pada desain menggunakan *software Adobe XD*. Rancangan tersebut kemudian diimplementasikan ke web untuk mempermudah pengguna untuk mengerti. Setelah itu mengimplementasikan ke dalam bahasa pemrograman pada perancangan web yang telah dipilih, dalam hal ini bahasa pemrograman yang digunakan adalah PHP dengan database dari Mysql dan menggunakan *Framework Codeigniter*.

# **BAB 4. KEGIATAN KHUSUS LOKASI PKL**

#### <span id="page-21-1"></span><span id="page-21-0"></span>**4.1 User Pegawai**

Pada Pengembangan Fitur Pegawai Pada Sistem Informasi *E-commerce* dengan *codeIgniter* dan *Pattern* hmvc Pegawai terdiri dari beberapa modul yang dibuat diantaranya Modul Login, Modul Beranda, Modul Toko, Modul Barang, Modul Stok Opname, Modul Laporan, Modul Diskon, Modul Faqs dan Modul Kritik dan Saran.

Berikut merupakan hasil dari Sistem *E-Commerce* bagian Backend (Pegawai) yang dibuat:

### <span id="page-21-2"></span>**1. Modul Login**

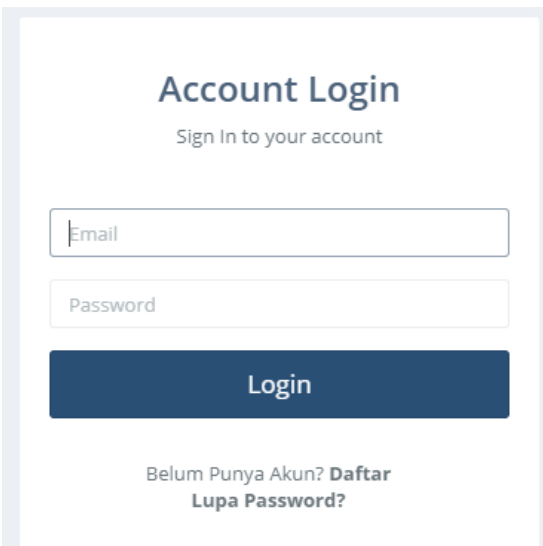

# Gambar 4.1 Modul Login

<span id="page-21-3"></span>Modul Login merupakan Modul Awal dimana pegawai melakukan Login setelah mendapatkan akun dari *Owner*. Dalam proses login pegawai memasukkan identitas akun minimal terdiri dari *username* dan *password*. Yang nantinya menghubungkan ke modul lainnya, Modul login ini tidak hanya digunakan untuk login *owner* saja akan tetapi digunakan oleh pegawai juga. Setelah pegawai login maka langsung masuk ke halaman beranda.

### <span id="page-22-0"></span>**2. Modul Beranda**

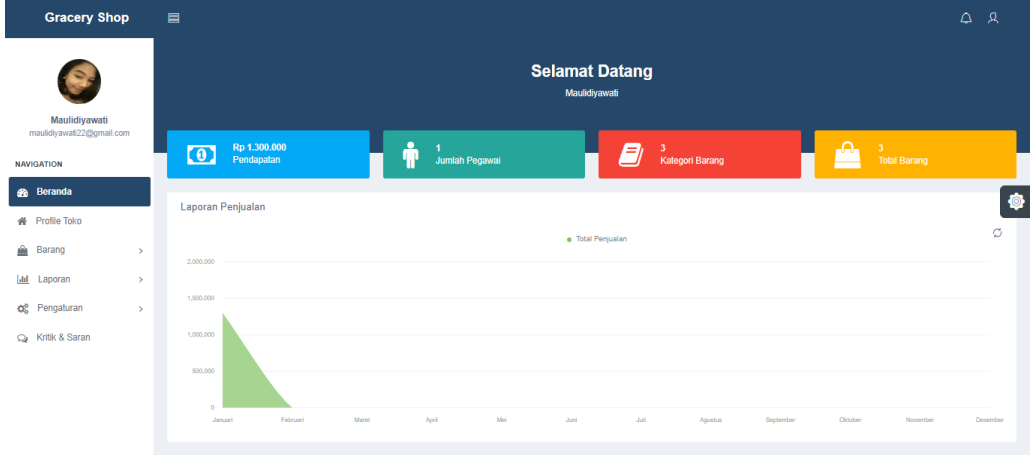

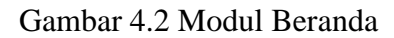

<span id="page-22-2"></span>Modul Beranda pegawai merupakan tampilan awal dari system ini, tampilan modul beranda berisi tentang pendapatan pertahun, jumlah pegawai, kategori barang, total barang dan laporan penjualan. Beranda adalah tempat menampung fitur-fitur penting dalam sebuah aplikasi.

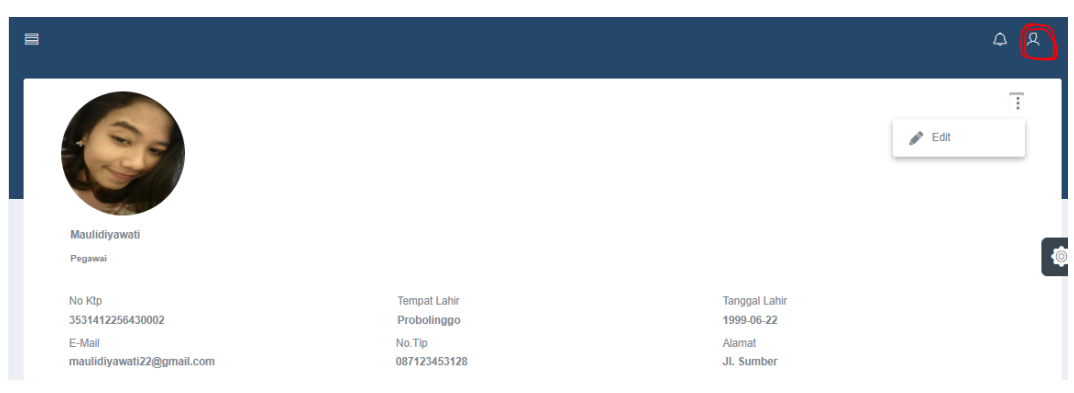

# <span id="page-22-1"></span>**3. Modul Profil Pegawai**

# Gambar 4.3 Profile pegawai

<span id="page-22-3"></span>Profile pegawai akan muncul ketika pegawai mengklik *icon* bergambar orang yang ditandai dengan lingkaran berwarna merah. Profile pegawai berisi tentang nama pegawai, No ktp*, E-mail*, Tempat lahir, No Tlp, Tanggal Lahir, Alamat. Pada gambar diatas pegawai bisa mengedit data diri masing-masing dengan cara mengklik *icon* "edit" lalu edit dan simpan. Setelah itu pegawai bisa melanjutkan melihat modul toko.

# <span id="page-23-0"></span>**4. Modul Toko**

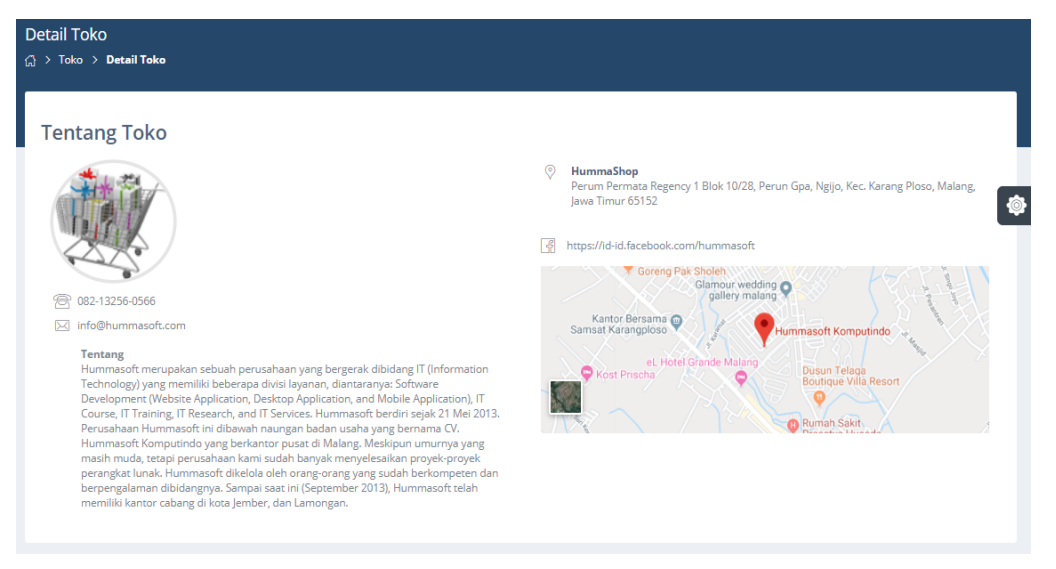

# Gambar 4.4 Modul Toko

<span id="page-23-2"></span>Modul Toko merupakan modul dimana seorang pegawai dapat melihat detail info toko, yang terdiri dari No tlp, deskripsi toko, Alamat, dan *Maps* di dalam modul toko pegawai tidak ada fitur edit ataupun hapus, dikarenakan yang memiliki hak akses untuk edit dan hapus data toko merupakan *owner* itu sendiri. *maps* akan ditampilkan pada bagian *frontend* agar dapat mempermudah seorang pengunjung atau pembeli mengetahui lokasi toko tersebut secara mudah.

# <span id="page-23-1"></span>**5. Modul Barang**

<span id="page-23-3"></span>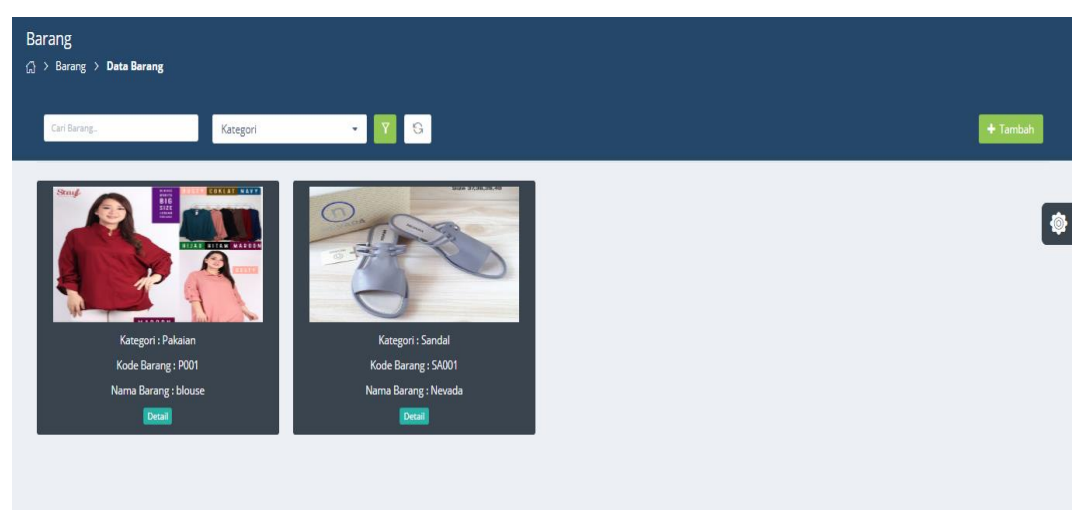

Gambar 4.5 Modul Barang

Pada modul ini pegawai hanya bisa melihat tampilan detail barang yang terdiri dari kategori, kode barang dan nama barang. Akan tetapi pegawai tidak dapat menambah, menghapus atau mengedit data tersebut.

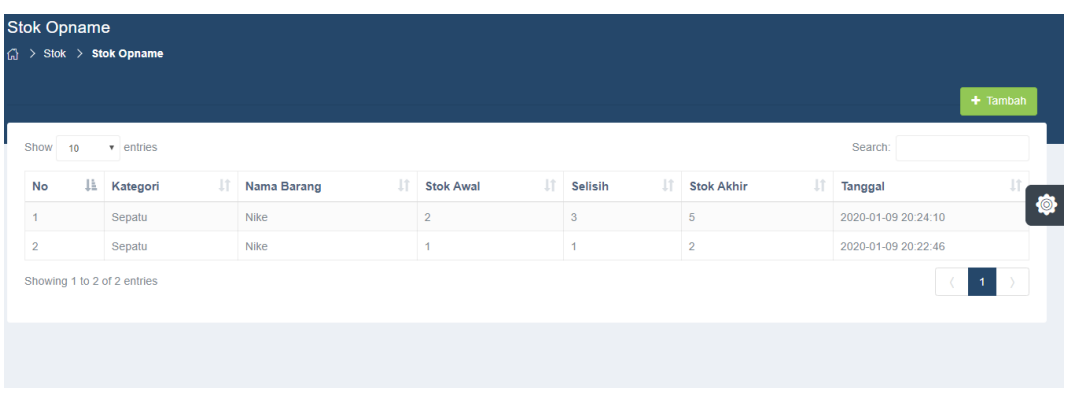

# <span id="page-24-0"></span>**6. Modul Stok Opname**

## Gambar 4.6 Modul Stok Opname

<span id="page-24-2"></span>Modul Stok *Opname* merupakan pencatatan stok barang setiap harinya, data stok barang yang habis terjual akan dicatat pada fitur ini. fitur ini dapat mencegah terjadinya kecurangan pencatatan data yang terkadang data barang dan stoknya tidak sesuai dengan penjualan. selain itu, fitur ini dapat meminimalisir terjadinya kerusakkan atau kehilangan data. Dengan fitur ini data yang hilang atau rusak akan terhitung. Pada modul Stok *Opname* pegawai bisa menambahkan data barang.

<span id="page-24-3"></span>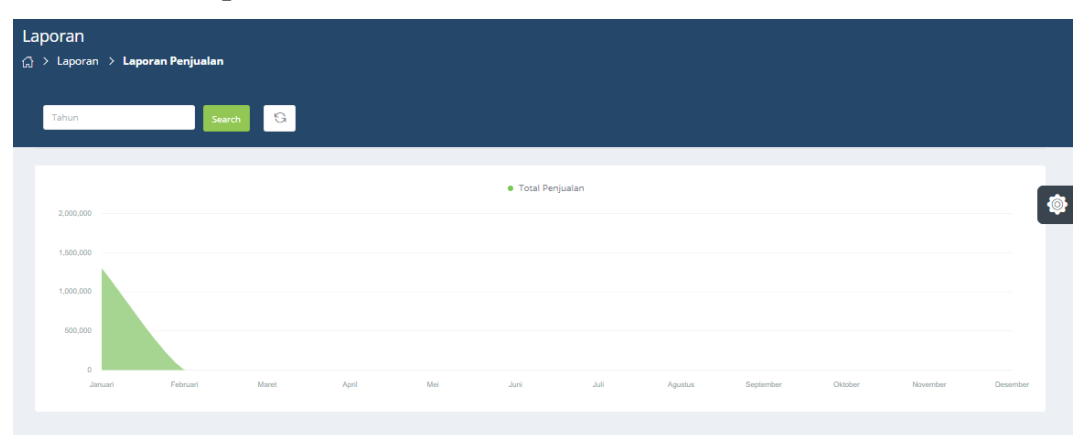

#### <span id="page-24-1"></span>**7. Modul Laporan**

Gambar 4.7 Modul Laporan penjualan

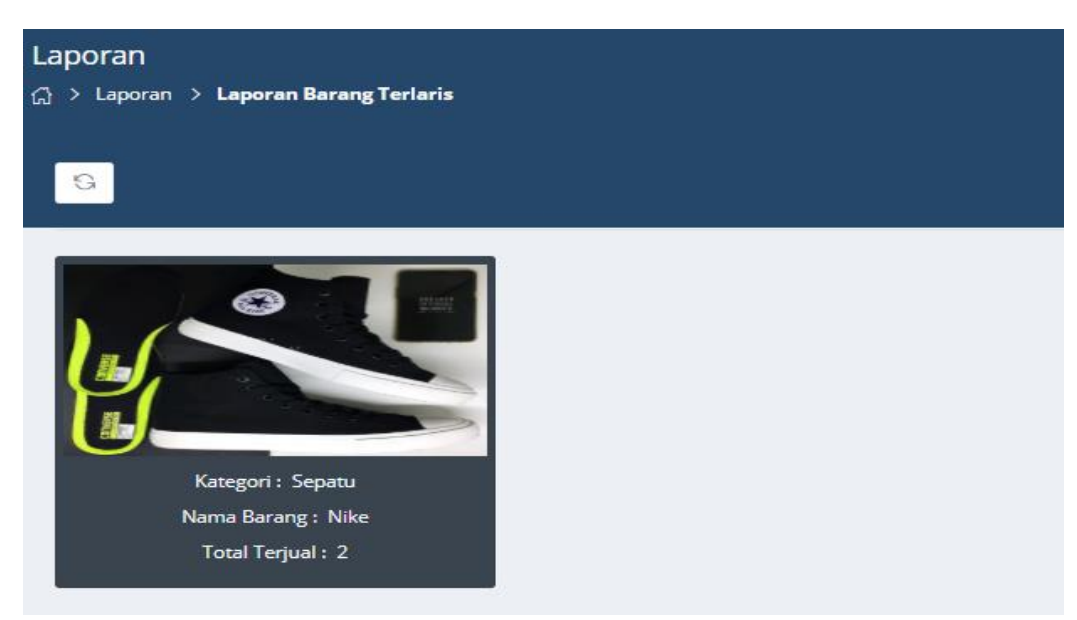

Gambar 4.8 Modul Laporan Barang Terlaris

<span id="page-25-1"></span>Gambar 4.7 merupakan modul laporan penjualan dimana pegawai hanya bisa melihat data laporan penjualan dan pegawai juga dapat memfilter laporan penjualan . laporan penjualan akan menampilkan data sesuai yang difilter oleh pegawai. Gambar 4.8 merupakan modul laporan barang terlaris dimana pegawai hanya bisa melihat data barang yang banyak terjual dan memasuki kategori barang terlaris.

# <span id="page-25-0"></span>**8. Modul Diskon**

<span id="page-25-2"></span>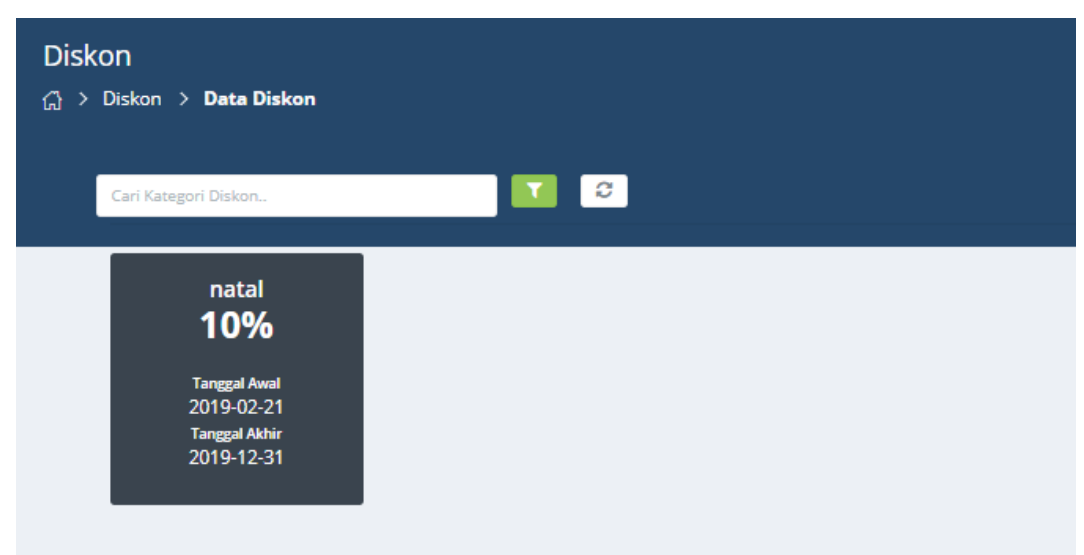

Gambar 4.9 Modul Laporan Diskon

Pada gambar 4.9 modul ini hanya menampilkan data diskon. Dimana pegawai akan mengetahui diskon-diskon apa saja yang ada pada hari itu. nantinya jika seorang *customer* bertanya pada pegawai bisa dapat membuka fitur diskon.

# <span id="page-26-0"></span>**9. Modul Faqs**

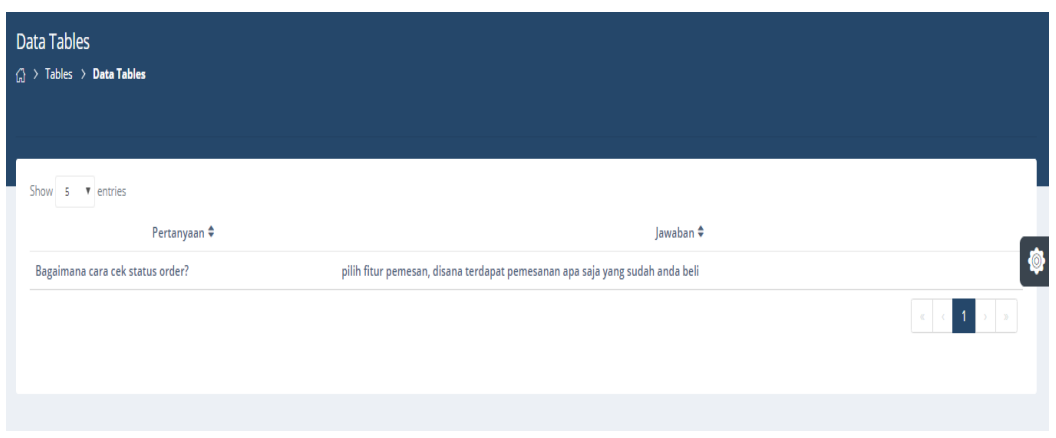

### Gambar 4.10 Modul Faqs

<span id="page-26-2"></span>Pada gambar 4.10 modul faqs hanya berfungsi untuk menampilkan pertanyaan dan jawaban yang biasa ditanyakan kepada pemilik suatu website/toko online. Nantinya akan ditampilkan pada faqs bagian *customer*.

# <span id="page-26-1"></span>**10. Modul Kritik dan Saran**

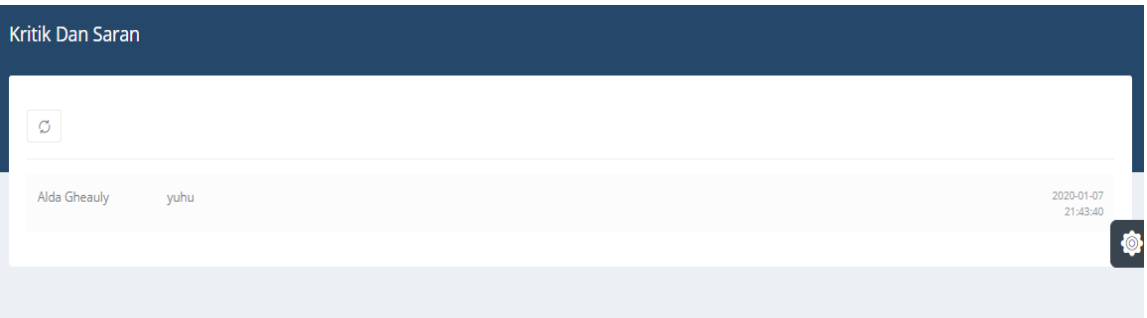

#### Gambar 4.11 Modul Kritik dan Saran

<span id="page-26-3"></span>Pada Gambar 4.10 merupakan modul kritik dan saran dimana pegawai dapat melihat *customer* yang mengkritik atau memberikan saran tentang barang tersebut.

### **BAB 5. KESIMPULAN DAN SARAN**

#### <span id="page-27-1"></span><span id="page-27-0"></span>**5.1 Kesimpulan**

Berdasarkan hasil penyusunan dari laporan Praktek Kerja Lapang yang berjudul pengembangan fitur pegawai pada sistem informasi ecommerce dengan *codeigniter* dan pattren HMVC dapat disimpulkan yaitu

- 1. Project PKL ini dirancang dan dibangun untuk memudahkan penjual dalam melayani dan memberikan informasi mengenai produk yang ditawarkann kepada *customer* secara online.
- 2. Dengan adanya sistem informasi ecommerce penjual tidak lagi menggunakan kertas atau manual dalam mengelola data penjualan dan penjual dapat melakukan transaksi jual beli tanpa harus bertemu langsung dengan *customer*.

## <span id="page-27-2"></span>**5.2 Saran**

Saran untuk pengembangan selanjutnya pada Pengembangan Fitur Pegawai Pada Sistem Informasi *E-commerce* Dengan *Codeigniter* dan *Pattern* HMVC adalah diharapkan adanya penyempurnaan dari program perangkat lunak yang telah dibuat dan diperlukan adanya pengaplikasian ke versi android.

# **DAFTAR PUSTAKA**

<span id="page-28-0"></span>Alexander F.K. Sibero. 2013. Web programming power pack.MediaKom, Yogyakarta.

Almilia, S.L, 2009, Penerapan *E-Commerce* sebagai upaya Peningkatan Persaingan Bisnis. Jurnal,STIE Perbanas. Surabaya.

Hidayatullah, Priyanto, dan Jauhari Khairul Kawistara. 2017. Pemrograman WEB. Bandung. Informatika Bandung.